## **6 ШАГОВ**

- Подготовка текста статьи по требованиям журнала (QR код или гиперссылка) **01**
- Проверка на оригинальность статьи на кафедре через АнтиплагиатВуз (порог - 70% оригинальности ) **02**
- Получение рецензии на статью **03**
- Подача статьи на экспортный контроль **04**

Заполнение довогора и акта по требованиям журнала (QR код или гиперссылка) **05**

Передача всего комплекта документов в журнал **06**

#### *<http://vestnikmolnauki.ru/dlya-avtorov/>*

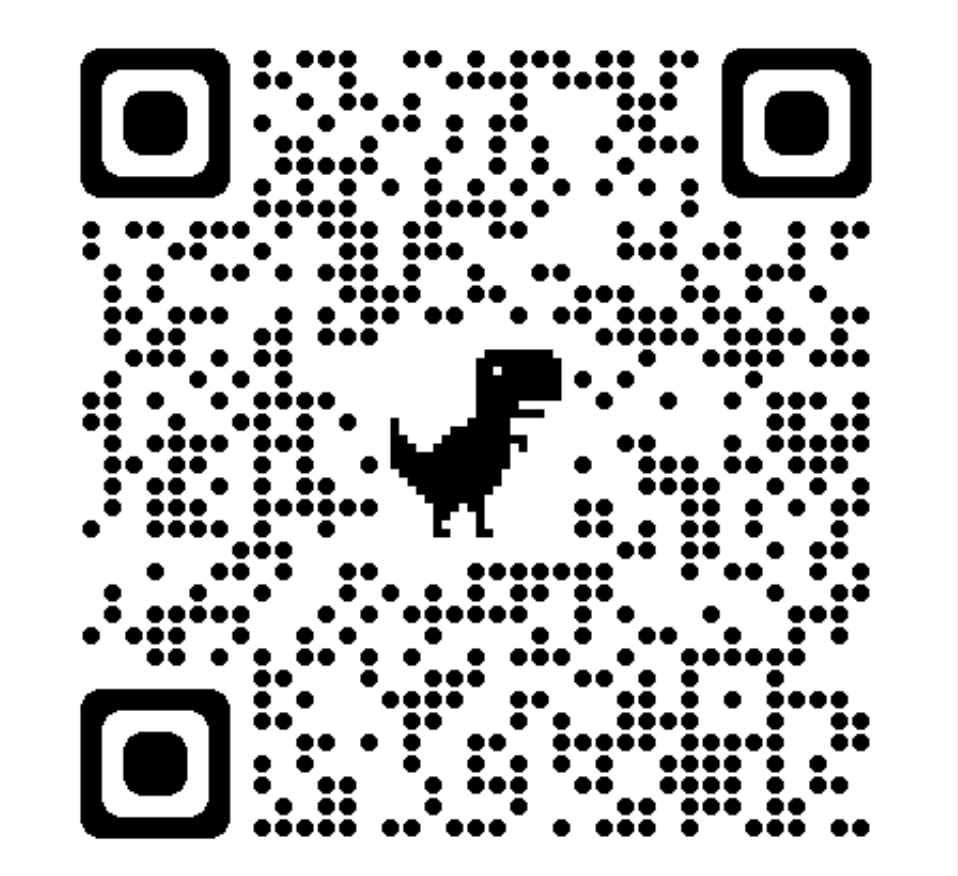

## **РЕЦЕНЗИЯ**

Шаблон рецензии доступен на сайте журнала в pdf файле "Требованиях для авторов" (QR код или гиперссылка http://vestnikmolnauki.ru/wp[content/uploads/2018/05/pravila\\_dlya\\_avtorov2018.pdf\)](http://vestnikmolnauki.ru/wp-content/uploads/2018/05/pravila_dlya_avtorov2018.pdf)

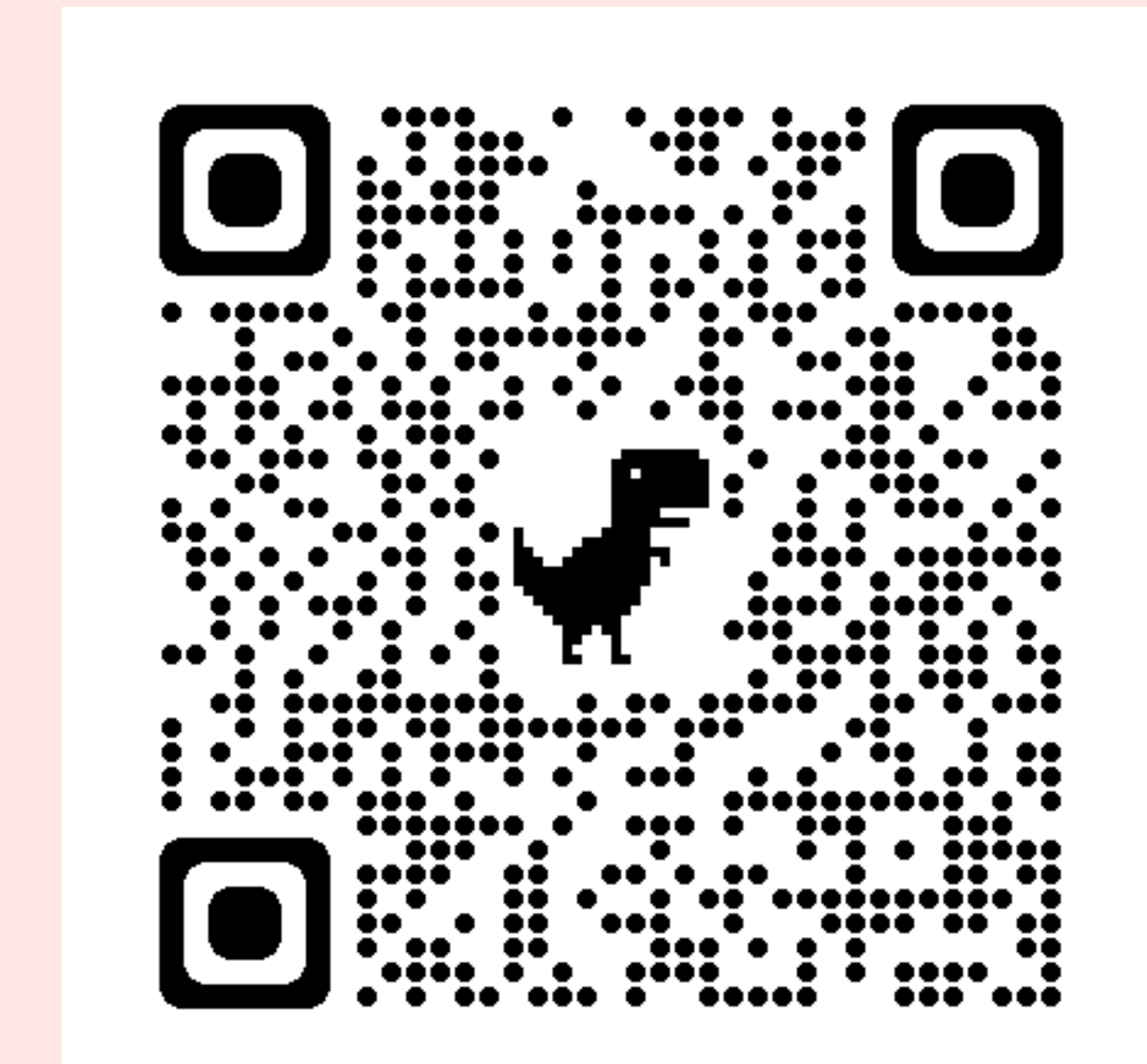

Кто такой рецензент?

## Кандидат или доктор наук по тематике статьи, не НЕ СОАВТОР и НЕ Научный руководитель

# **ЭКСПОРТНЫЙ КОНТРОЛЬ**

Шаблон заявления доступен на сайте КГТУ (QR код или гиперссылка [https://klgtu.ru/interact/ums/oek/emek/\)](https://klgtu.ru/interact/ums/oek/emek/)

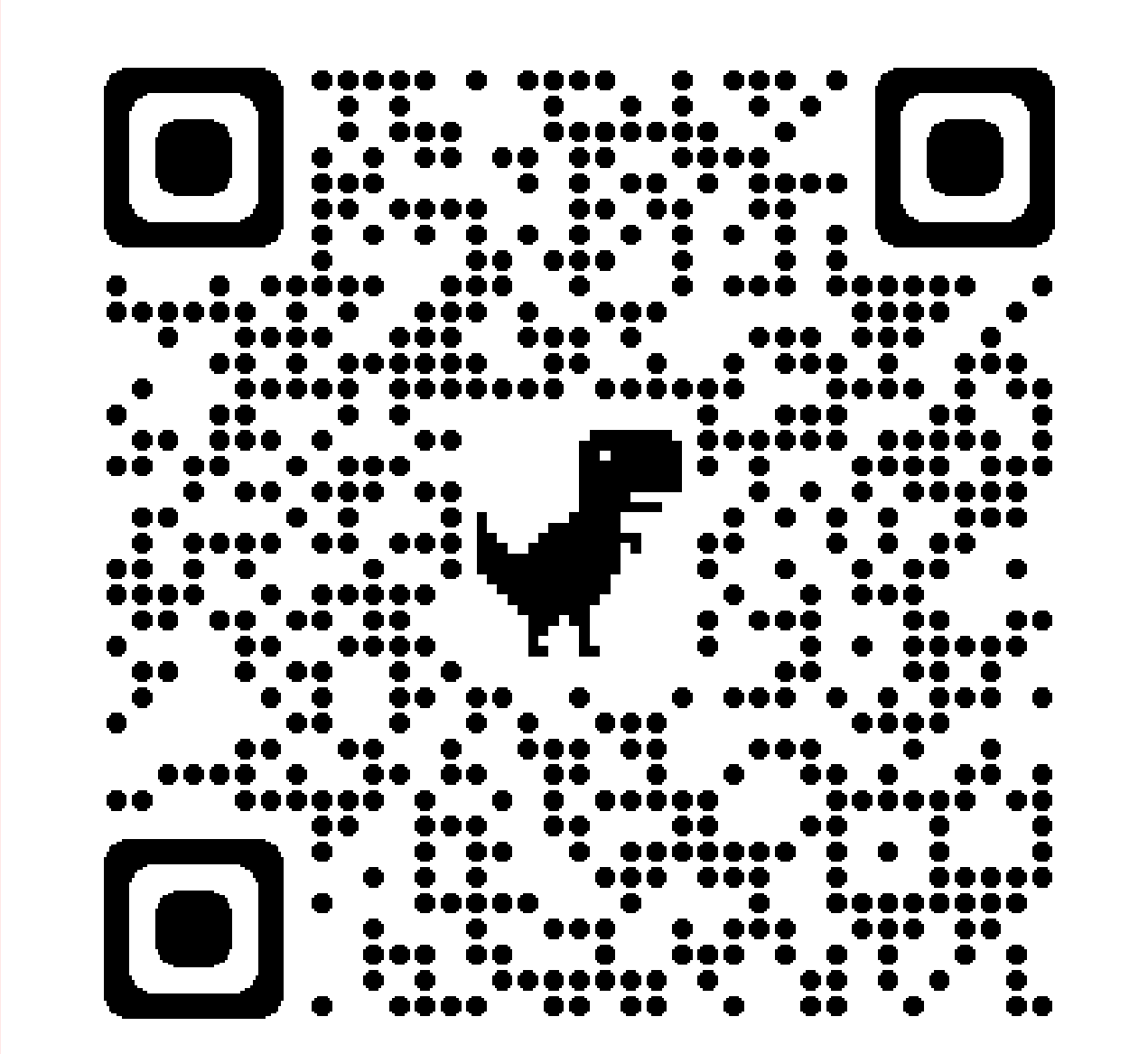

Что нужно?

- распечатать заявление и статью
- заполнить заявление

### предоставить в отдел Экспортного контроля (КГТУ, Советский проспект 1, ауд. 422)

## **ДОГОВОР И АКТ**

Что нужно?

- предоставить в журнал (КГТУ, Советский
- заполнить довогор и акт
- распечатать довогор и акт

### проспект 1, ауд. 484)

Шаблоны доступны на сайте журнала в pdf файле "Требованиях для авторов" (QR код или гиперссылка http://vestnikmolnauki.ru/wp-

[content/uploads/2018/05/pravila\\_dlya\\_avtorov2018.pdf\)](http://vestnikmolnauki.ru/wp-content/uploads/2018/05/pravila_dlya_avtorov2018.pdf)

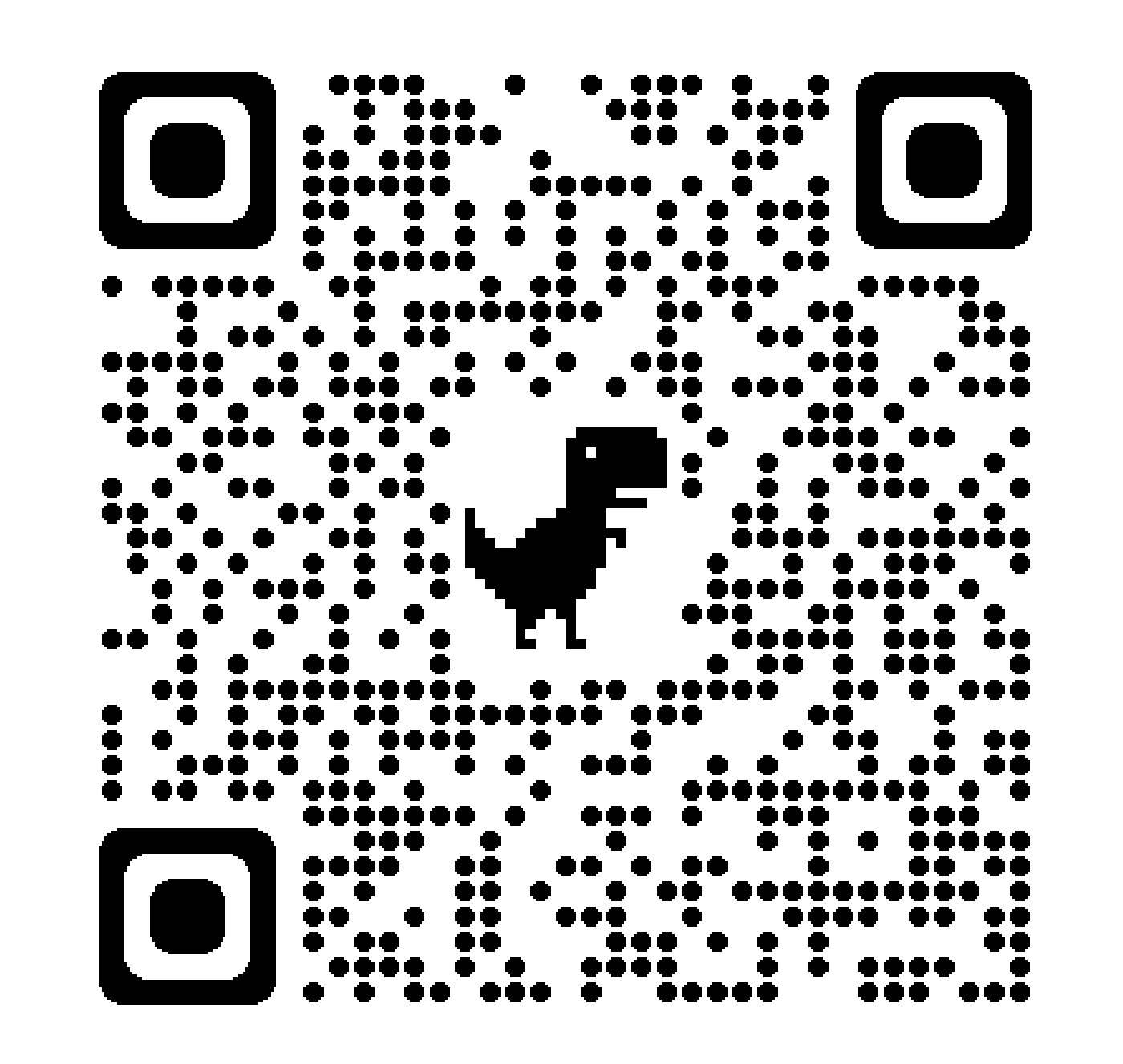